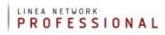

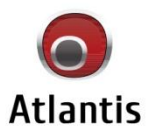

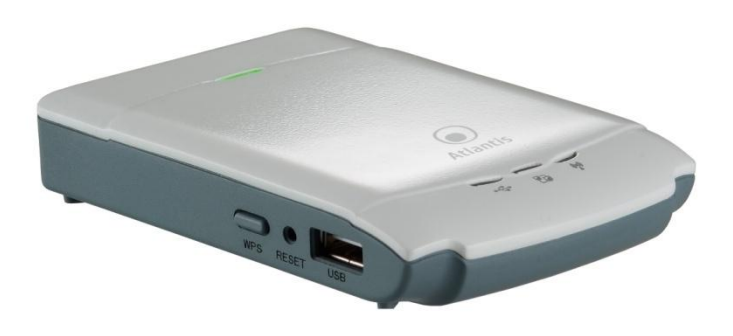

**Exercise Wireless N USB NAS Dongle** 

**MultiLanguage Quick Start Guide** 

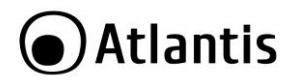

#### **ITALIANO**

Questo prodotto è coperto da garanzia Atlantis On-Center della durata di 2 anni. Per maggiori dettagli in merito o per accedere alla documentazione completa in Italiano fare riferimento al sito **[www.atlantis-land.com.](http://www.atlantis-land.com/)**

#### **ENGLISH**

This product is covered by Atlantis 2 years warranty. For more detailed informations please refer to the web site **[www.atlantis-land.com.](http://www.atlantis-land.com/)**

For more detailed instructions on configuring and using this device, please refer to the online manual.

#### **FRANCAIS**

Ce produit est couvert par une garantie Atlantis de 2 ans. Pour des informations plus détaillées, référez-vous svp au site Web **[www.atlantis-land.com.](http://www.atlantis-land.com/)**

#### **DEUTSCH**

Dieses Produkt ist durch die Atlantis 2 Jahre Garantie gedeckt. Für weitere Informationen, beziehen Sie sich bitte auf Web Site **[www.atlantis-land.com.](http://www.atlantis-land.com/)**

#### **ESPAÑOL**

Este producto esta cubierto por Atlantis con una garantía de 2 años. Para mayor información diríjase a nuestro sitio Web **[www.atlantis-land.com.](http://www.atlantis-land.com/)**

# **●Atlantis**

## **TTAI TANO**

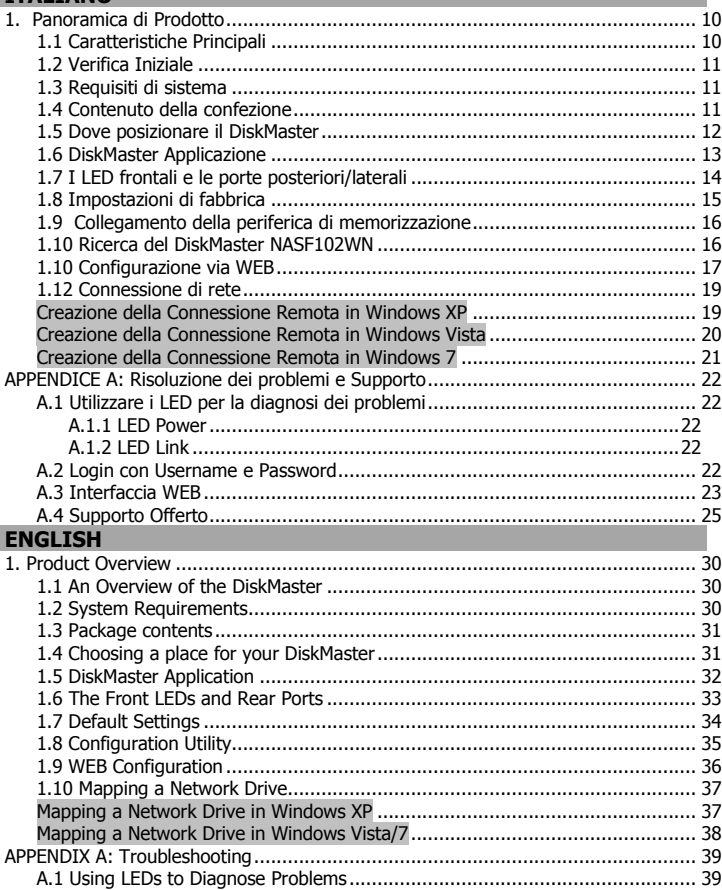

## Atlantis

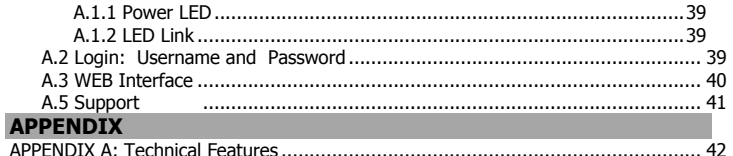

## A06-NASF102-WN\_GX01 (v1.01 Jan 2010)

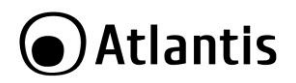

#### **AVVERTENZE**

Abbiamo fatto di tutto al fine di evitare che nel testo, nelle immagini e nelle tabelle presenti in questo manuale, nel software e nell'hardware fossero presenti degli errori. Tuttavia, non possiamo garantire che non siano presenti errori e/o omissioni. Infine, non possiamo essere ritenuti responsabili per qualsiasi perdita, danno o incomprensione compiuti direttamente o indirettamente, come risulta dall'utilizzo del manuale, software e/o hardware.

Il contenuto di questo manuale è fornito esclusivamente per uso informale, è soggetto a cambiamenti senza preavviso (a tal fine si invita a consultare il sito [www.atlantisland.it](http://www.atlantisland.it/) o www.atlantis-land.com per reperirne gli aggiornamenti) e non deve essere interpretato come un impegno da parte di Atlantis che non si assume responsabilità per qualsiasi errore o inesattezza che possa apparire in questo manuale. Nessuna parte di questa pubblicazione può essere riprodotta o trasmessa in altra forma o con qualsiasi mezzo, elettronicamente o meccanicamente, comprese fotocopie, riproduzioni, o registrazioni in un sistema di salvataggio, oppure tradotti in altra lingua e in altra forma senza un espresso permesso scritto da parte di Atlantis. Tutti i nomi di produttori e dei prodotti e qualsiasi marchio, registrato o meno, menzionati in questo manuale sono usati al solo scopo identificativo e rimangono proprietà esclusiva dei loro rispettivi proprietari.

#### **Restrizioni di responsabilità CE/EMC**

Il prodotto descritto in questa guida è stato progettato, prodotto e approvato in conformità alle regole EMC ed è stato certificato per non avere limitazioni EMC. Se il prodotto fosse utilizzato con un PC/apparati non certificati, il produttore non

garantisce il rispetto dei limiti EMC. Il prodotto descritto è stato costruito, prodotto e certificato in modo che i valori misurati rientrino nelle limitazioni EMC. In pratica, ed in particolari circostanze, potrebbe essere possibile che detti limiti possano essere superati se utilizzato con apparecchiature non prodotte nel rispetto della certificazione EMC. Può anche essere possibile, in alcuni casi, che i picchi di valore siano al di fuori delle tolleranze. In questo caso l'utilizzatore è responsabile della "compliance" con i limiti EMC. Il Produttore non è da ritenersi responsabile nel caso il prodotto sia utilizzato al di fuori delle limitazioni EMC.

#### **CE Mark Warning**

In un ambiente domestico il dispositivo può causare interferenze radio, in questo caso è opportuno prendere le adeguate contromisure.

#### **Dichiarazione di Conformità**

Questo dispositivo è stato testato ed è risultato conforme alla direttiva 1999/5/CE del parlamento Europeo e della Commissione Europea, a proposito di apparecchiature radio e periferiche per telecomunicazioni e loro mutuo

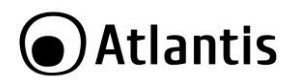

riconoscimento. Dopo l'installazione, la periferica è stata trovata conforme ai seguenti standard: EN 300.328(radio), EN 301 489-1, EN 301 489-17(compatibilità elettromagnetica) ed EN 60950(sicurezza). Questa apparecchiatura può pertanto essere utilizzata in tutti i paesi della Comunità Economica Europea ed in tutti i paesi dove viene applicata la Direttiva 1999/5/CE, senza restrizioni eccezion fatta per:

**Francia(FR):** Se si utilizza all'aperto tale dispositivo, la potenza in uscita è limitata (potenza e frequenza) in base alla tabella allegata. Per informazioni ulteriori<br>consultare www.art-telecom.fr www.art-telecom.fr

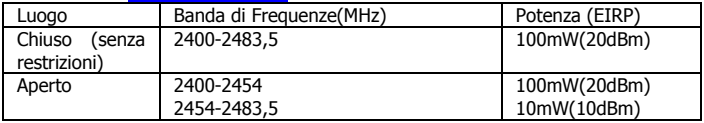

Se l'uso di questa apparecchiatura in ambienti domestichi genera interferenze, è obbligo dell'utente porre rimedio a tale situazione.

**Italia(IT):** Questa periferica è conforme con l'Interfaccia Radio Nazionale e rispetta i requisiti sull'Assegnazione delle Frequenze. L'utilizzo di questa apparecchiatura al di fuori di ambienti in cui opera il proprietario, richiede un'autorizzazione generale. Per ulteriori informazioni si prega di consultare: [www.comunicazioni.it.](http://www.comunicazioni.it/)

**Lussemburgo:** Se utilizzato per servizi network o privati è da richiedere l'autorizzazione.

**Norvegia (NO):** apparecchiatura da non utilizzare in un aresa geografica di 20 km di raggio nei pressi di Ny Alesund.

**Russia (CCP):** solo per uso interno.

## CEO **Dichiarazione di Conformità Sintetica**

Con la presente dichiariamo che questo apparato è conforme ai requisiti essenziali ed alle altre disposizioni pertinenti stabilite dalla direttive 1999/5/CE. La dichiarazione di conformità nella sua forma completa è disponibile presso il sito [www.atlantis-land.com](http://www.atlantis-land.com/) (alla pagina del prodotto) o può essere richiesta a [info@atlantis-land.com.](mailto:info@atlantis-land.com)

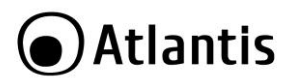

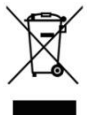

#### **Importanti informazioni per il corretto riciclaggio/smaltimento di questa apparecchiatura**

Il simbolo qui sotto indicato, riportato sull'apparecchiatura elettronica da Lei acquistata e/o sulla sua confezione, indica che questa apparecchiatura elettronica non potrà essere smaltita come un rifiuto qualunque ma dovrà essere oggetto di raccolta separata.

Infatti i rifiuti di apparecchiatura elettroniche ed elettroniche devono essere sottoposti ad uno specifico trattamento, indispensabile per evitare la dispersione degli inquinanti contenuti all''interno delle apparecchiature stesse, a tutela dell'ambiente e della salute umana. Inoltre sarà possibile riutilizzare/riciclare parte dei materiali di cui i rifiuti di apparecchiature elettriche ed elettroniche sono composti, riducendo così l'utilizzo di risorse naturali nonché la quantità di rifiuti da smaltire.

Atlantis, in qualità di produttore di questa apparecchiatura, è impegnato nel finanziamento e nella gestione di attività di trattamento e recupero dei rifiuti di apparecchiature elettriche ed elettroniche compatibili con l'ambiente e con la salute umana.

E' Sua responsabilità, come utilizzatore di questa apparecchiatura elettronica, provvedere al conferimento della stessa al centro di raccolta di rifiuti di apparecchiature elettriche ed elettroniche predisposto dal Suo Comune. Per maggiori informazioni sul centro di raccolta a Lei più vicino, La invitiamo a contattare i competenti uffici del Suo Comune.

Qualora invece avesse deciso di acquistare una nuova apparecchiata elettronica di tipo equivalente e destinata a svolgere le stesse funzioni di quella da smaltire, potrà portare la vecchia apparecchiatura al distributore presso cui acquista la nuova. Il distributore sarà tenuto ritirare gratuitamente la vecchia apparecchiatura<sup>1</sup>.

Si tenga presente che l'abbandono ed il deposito incontrollato di rifiuti sono puniti con sanzione amministrativa pecuniaria da € 103 a € 619, salvo che il fatto costituisca più grave reato. Se l'abbandono riguarda rifiuti non pericolosi od ingombranti si applica la sanzione amministrativa pecuniaria da  $\in$  25 a  $\in$  154.

Il suo contributo nella raccolta differenziata dei rifiuti di apparecchiature elettriche ed elettroniche è essenziale per il raggiungimento di tutela della salute umana connessi al corretto smaltimento e recupero delle apparecchiature stesse.

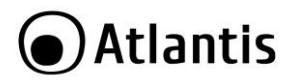

Il distributore non sarà tenuto a ritirare l'apparecchiatura elettronica qualora vi sia un rischio di contaminazione del personale incaricati o qualora risulti evidente che l'apparecchiatura in questione non contiene i suoi componenti essenziali o contiene rifiuti diversi da apparecchiature elettriche e/o elettroniche.

NB: le informazioni sopra riportate sono redatte in conformità alla Direttiva 2002/96/CE ed al D. nonché particolari modalità di trattamento e smaltimento dei rifiuti di apparecchiature elettriche ed elettroniche (RAEE). Per ulteriori informazioni in materia, la invitiamo a consultare il nostro sito www.atlantis-land.com

#### **AVVERTENZE**

- Atlantis si intende sollevata da ogni responsabilità in caso di utilizzo di accessori (antenne e/o alimentatori) non contenuti nell'imballo.
- Lasciare almeno 30cm di distanza tra l'antenna del dispositivo e l'utilizzatore.
- Non usare il dispositivo in un luogo in cui ci siano condizioni di alte temperatura ed umidità, il dispositivo potrebbe funzionare in maniera impropria e danneggiarsi.
- Non usare la stessa presa di corrente per connettere altri apparecchi al di fuori del dispositivo in oggetto
- Non aprire mai il case del dispositivo né cercare di ripararlo da soli.
- Se il dispositivo dovesse essere troppo caldo, spegnerlo immediatamente e rivolgersi a personale qualificato.
- Non appoggiare il dispositivo su superfici plastiche o in legno che potrebbero non favorire lo smaltimento termico.
- Mettere il dispositivo su una superficie piana e stabile
- Usare esclusivamente l'alimentatore fornito nella confezione, l'uso di altri alimentatori farà automaticamente decadere la garanzia.
- Non effettuare upgrade del firmare utilizzando apparati/client wireless ma solo wired. Questo potrebbe danneggiare il dispositivo ed invalidare la garanzia.

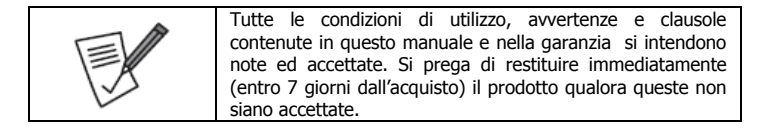

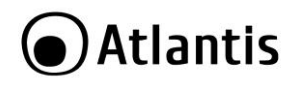

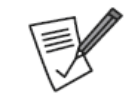

La marcatura CE con il simbolo di attention Mark ( ) poste sull'etichetta di prodotto potrebbero non rispettare le dimensioni minime stabilite dalla normativa a causa delle ridotte dimensioni di quest'ultima.

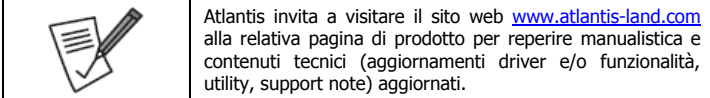

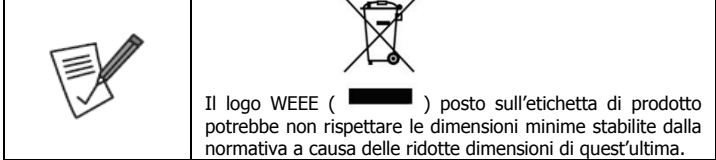

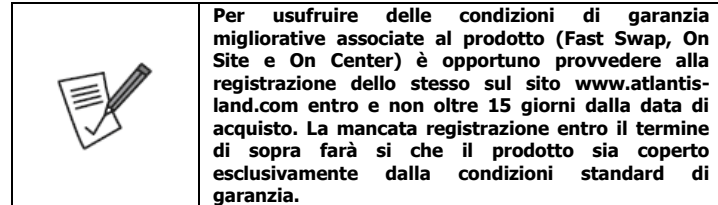

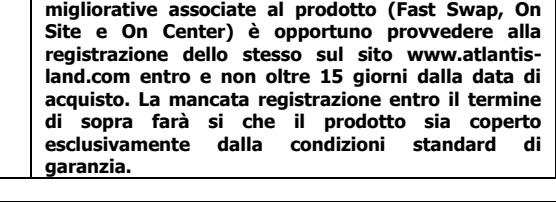

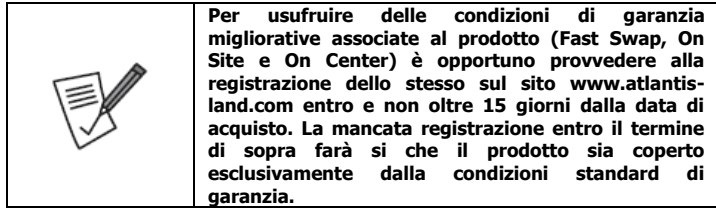

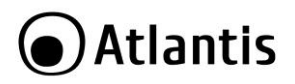

Grazie per aver acquistato DiskMaster NAS F102WN. Questa guida fornisce una panoramica per una rapida installazione del prodotto, per dettagli ulteriori si rimando al manuale completo in formato elettronico presente sul CD.

## <span id="page-9-0"></span>**1. Panoramica di Prodotto**

## <span id="page-9-1"></span>**1.1 Caratteristiche Principali**

#### **Condivisione dei dati nella rete Locale o attraverso Internet in tutta sicurezza**

Basato sul protocollo IP (Internet Protocol), Disk Master NASF102WN può essere utilizzato da qualunque piattaforma, indipendentemente dal sistema operativo installato (sia esso Windows, Mac o Linux) come unità di memorizzazione di rete condivisa.

Grazie al server FTP integrato ed al supporto del protocollo SMB, è possibile accedere ai file memorizzati nella periferica ad esso collegata sia da postazione locale che da Internet, configurando opportunamente diversi account.

#### **BitTorrent TM Client integrato**

Il client BitTorrent **TM** integrato all'interno del dispositivo permette il download di contenuti da Internet, anche a PC spento, consentendo così un importante risparmio energetico.

La pratica interfaccia WEB permette all'utenza di poter gestire e monitorare lo stato dei download anche da postazione remote, mentre il dispositivo autonomamente provvederà a salvare i contenuti scaricati all'interno della periferica di memorizzazione USB ad esso collegata.

#### **iTunes® Server e UPnp Media Server**

Disk Master NASF102WN, grazie al supporto iTunes® Server ed UPnP AV Media Server, può essere utilizzato come Server Multimediale, permettendo la condivisione dei contenuti multimediali (quali musica, video ed altro ancora) contenuti all'interno della periferica USB ad esso collegata, con client iTunes (quali iPod, iPhone, etc) o periferiche di riproduzione dotate di supporto Universal Plug'n'Play AV.

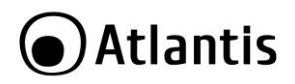

#### **Semplicità di installazione**

L'installazione del prodotto risulta alquanto semplificata grazie al supporto Hot Plug USB; basta difatti connettere un disco rigido o una memoria esterna alla porta USB del prodotto per poter condividere immediatamente i dati contenuti su tutti i PC della rete LAN e/o attraverso Internet. Il dispositivo inoltre è di facile collocazione perché permette la connessione alla LAN sia attraverso il cavo Ethernet che l'interfaccia wireless IEEE802.11n a 150Mbps.

## <span id="page-10-0"></span>**1.2 Verifica Iniziale**

Seguire attentamente tutte le istruzioni durante l'installazione. Leggere attentamente l'intero manuale prima di iniziare l'installazione del dispositivo.

Ispezionare immediatamente il dispositivo e rivolgersi al rivenditore qualora il dispositivo fosse danneggiato. La confezione in cartone è in materiale riciclabile e andrebbe conservata e utilizzata per proteggere il prodotto durante eventuali spedizioni. Nel caso in cui il prodotto venga riconsegnato in un imballo non originale o palesemente non adatto e/o integro il materiale viaggia a rischio e pericolo dell'acquirente. Eventuali danni dovuti alla spedizione, in un imballo diverso da quello fornito, saranno interamente a carico dell'acquirente.

## <span id="page-10-1"></span>**1.3 Requisiti di sistema**

Prima di procedere con l'installazione del prodotto verificare di disporre dei seguenti requisiti:

- Scheda di rete e Protocollo TCP/IP installato in ogni PC
- Un browser WEB quali Internet Explorer 6.0 o superiore , Firefox versione V 2.0.0.4 o superiore
- CPU di almeno 1Ghz e 512MB Ram

## <span id="page-10-2"></span>**1.4 Contenuto della confezione**

Prima di utilizzare il prodotto verificare che la confezione contenga:

- Un DiskMaster F102WN
- Un cavo R<sub>145</sub> CAT5
- Una guida rapida multilingua (Italiano, Inglese)
- Un CD contenente driver, utilità, software,manuale dell'utente
- Adattatore AC-DC (5V, 2A)
- Coupon di Garanzia

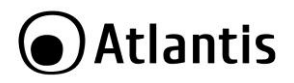

Qualora uno di questi componenti dovesse mancare è obbligatorio contattare immediatamente il rivenditore. Ogni eventuale segnalazione, passati i 7 giorni dall'acquisto, non verrà accolta.

## <span id="page-11-0"></span>**1.5 Dove posizionare il DiskMaster**

E' importante selezionare accuratamente il luogo dove DiskMaster verrà collocato. Seguire a tal proposito le seguenti direttive:

- Collocare l'apparato vicino ad una presa Ethernet.
- Collegare il dispositivo ad una presa elettrica dotata della messa a terra. Si consiglia l'uso di un UPS (almeno dotato di AVR, meglio con tecnologia OnLine) per migliorare la stabilità della tensione di alimentazione del DiskMaster.
- Evitare di collegare l'apparato a prese controllate da temporizzatori. La mancanza di corrente può generare il blocco del Sistema Operativo del DiskMaster e dunque causare perdita e/o danneggiamento dei dati.
- Tenere lontano dall'apparato ogni altro apparecchio possibile fonte di campi elettromagnetici (speaker, telefoni cordless ecc..).
- Evitare di esporre direttamente il prodotto alla luce solare, ad eccessivo calore e/o in ambienti ove sia presente polvere.

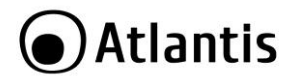

## <span id="page-12-0"></span>**1.6 DiskMaster Applicazione**

DiskMaster NASF102WN viene utilizzato nella sua funzione principale, ovvero quella condividere le risorse di un disco esterno USB, altrimenti utilizzabile esclusivamente come periferica di memorizzazione locale, a tutti i dispositivi compatibili presenti all'interno della rete domestica quali client iTunes oppure PC. L'adozione di 2 interfacce (wired e wireless) rende l'apparato di facile collocazione. Il client BitTorrent integarato inoltre permette il download di files anche a PC spento.

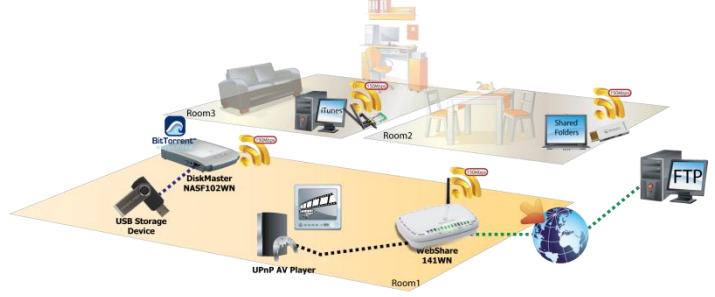

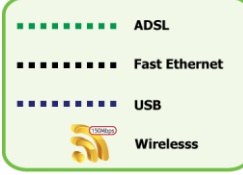

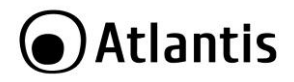

## <span id="page-13-0"></span>**1.7 I LED frontali e le porte posteriori/laterali**

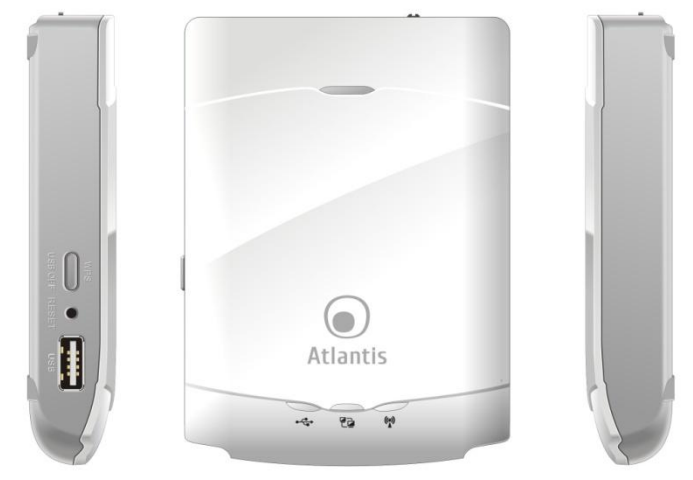

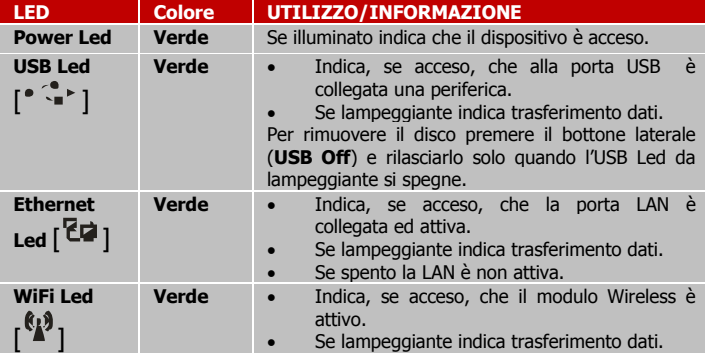

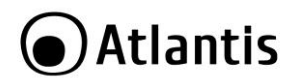

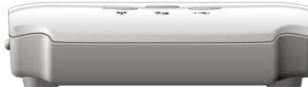

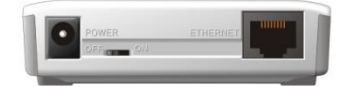

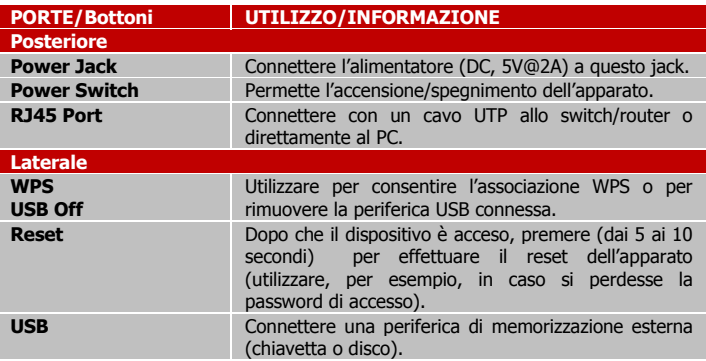

## <span id="page-14-0"></span>**1.8 Impostazioni di fabbrica**

Prima di iniziare la configurazione del DiskMaster NASF102WN è necessario conoscere i parametri di default. Utilizzando questi settaggi è possibile rendere operativo l'apparato in pochissimo tempo. Per una configurazione dettagliata fare riferimento al manuale presente sul CD. Le configurazioni di Default del DiskMaster sono:

- Password: **atlantis**
- Indirizzo IP: **Ottenuto via DHCP (se non disponibile l'indirizzo IP sarà 192.168.1.1).**

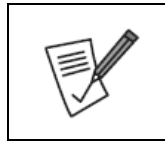

Le impostazioni di default sono scritte su una porzione di memoria ROM all'interno del dispositivo stesso.

In caso di scollegamento della periferica di memorizzazione dal DiskMaster NASF102WN, i dati impostati (quali credenziali di accesso, profili utente, etc.) rimarranno configurati all'interno del DiskMaster fino al ripristino manuale delle

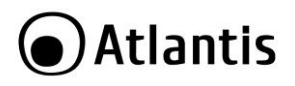

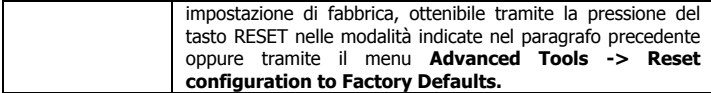

## <span id="page-15-0"></span>**1.9 Collegamento della periferica di memorizzazione**

Tramite l'interfaccia USB 2.0, è possibile collegare al DiskMaster NAS F102WN un'ampia gamma di enclosure HDD USB (quali ad esempio Disk Master HDE103, 104 e 105) e chiavi di memorizzazione USB.

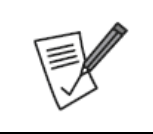

Al fine di garantire un corretto funzionamento del dispositivo e di minimizzare eventuali perdite di dati, si prega di verificare la compatibilità degli HDD collegati tramite l'apposita lista di compatibilità alla fine di questo documento tecnico. Una versione aggiornata di quest'ultima è disponibili sul sito web [www.atlantis-land.com](http://www.atlantis-land.com/) alla relativa pagina di prodotto.

Grazie ad una gestione avanzata della porta USB integrata, è possibile scollegare la periferica di memorizzazione USB dal NAS Dongle a patto di premere il bottone WPS sino a che il LED USB non smette di lampeggiare.

## <span id="page-15-1"></span>**1.10 Ricerca del DiskMaster NASF102WN**

Una volta collegato il NAS Dongle ad una rete locale dotata di DHCP Server, si consiglia di utilizzare il programma **Configuration Utility** fornita a corredo per individuare l'indirizzo IP assegnato al dispositivo.

#### Per avviare **Configuration Utility:**

- Inserire il Cd-Rom fornito a corredo ed attendere l'avvio automatico dell'interfaccia di navigazione.
- Selezionare il prodotto DiskMaster NASF102WN e successivamente la voce **Configuration Utility (**alternativamente lanciare direttamente all'eseguibile **CDRom:\\A06-NASF102-WN\Utility\CU.exe).**
- A questo punto, il programma effettuerà una scansione automatica della rete alla ricerca del dispositivo, mostrando una finestra come da figura:

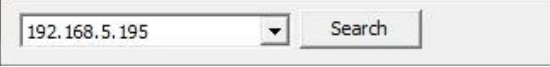

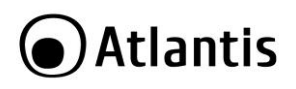

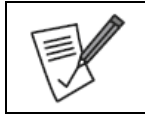

Si consiglia in questo caso di controllare la bontà dei cablaggi effettuati, utilizzando i LED come uno strumento di diagnosi per la rilevazione di eventuali guasti.

 Digitare **atlantis** nel campo **System Passsword** e cliccare su **Login** per entrare nella configurazione WEB del dispositivo.

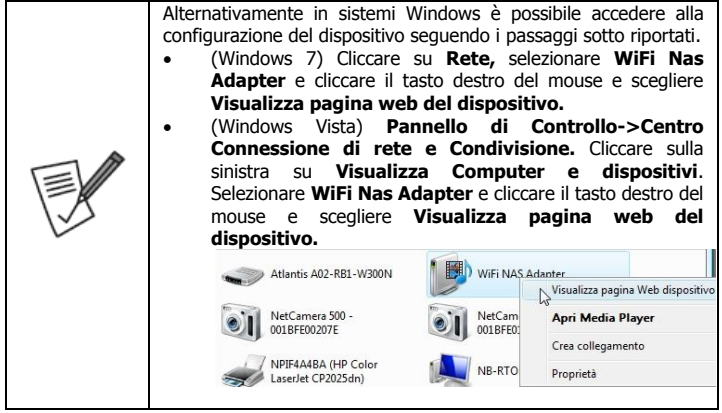

## <span id="page-16-0"></span>**1.10 Configurazione via WEB**

Una volta effettuato l'accesso è possibile visualizzare lo stato di funzionamento (indirizzo IP; Interfaccia Wireless, Porta USB) del DiskMaster e selezionare una delle seguenti opzioni:

- **General:** per accedere alla configurazione vera e propria.
- **Logout:** Per uscire dalla configurazione del dispositivo.

Dopo aver cliccato su **General** apparirà a questo punto il Menù Principale, nella cui parte superiore sinistra è possibile accedere (come se si stessero vedendo i links in una homepage) a tutte le sezioni disponibili:

- **Status**
- **Network Settings** (DHCP, Wireless)

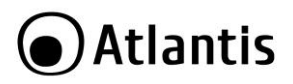

- **Storage Configuration** (Disk Utility, File Sharing, Access Control, iTunes Server)
- **Advanced Tools**
- **Misc** *(Time, Login Setting, Log, Green)*
- **Download Assistant** (FTP, HTTP, BitTorrent, Status)
- **Logout**

Cliccando sulla sezione desiderata, appariranno tutti i settaggi relativi alla configurazione della sezione scelta, oppure si apriranno tutta una serie di sottosezioni (TAB) tra cui scegliere prima di avere accesso alle configurazione vere e proprie.

Al solito per una configurazione personalizzata fare riferimento al manuale presente sul CD.

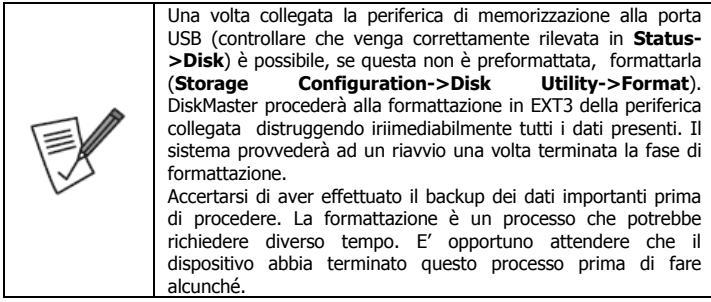

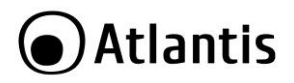

## <span id="page-18-0"></span>**1.12 Connessione di rete**

DiskMaster crea una cartella **Storage** di default abilitata a lettura\scrittura, tanto in Samba quanto in FTP, senza alcun controllo di accesso.

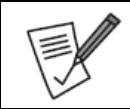

Per abilitare il controllo di accesso accedere alla sezione **Storage->Access Control** ed attivare la modalità **Authorization Mode.**

Per ulteriori dettagli o la configurazione avanzata fare riferimento al manuale completo presente su CD.

#### <span id="page-18-1"></span>**Creazione della Connessione Remota in Windows XP**

In Windows XP è possibile creare la connessione di Rete operando come segue:

- **Start->Pannello di Controllo.**
- Cliccare sul menu **Strumenti** e poi **Connetti unità di Rete.**
- Nel campo **Cartella** digitare direttamente l'indirizzo IP dell'apparato per la mappatura di un'unità di rete usando la sintassi: **\\Indirizzo IP\storage.**
- [se si è attivata la modalità **Authorization Mode]** Cliccare su **nome utente diverso** ed immettere username e password Cliccare su **OK.**
- Spuntare la voce **Riconnetti all'avvio** e cliccare poi su **Fine.**

A questo punto è possibile accedere al disco inserito nel DiskMaster (utilizzando la cartella **Storage**) come fosse un disco del proprio PC.

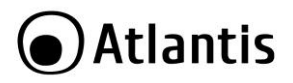

#### <span id="page-19-0"></span>**Creazione della Connessione Remota in Windows Vista**

In Windows Vista è possibile creare la connessione di Rete operando come segue:

- **Start->Computer**
- Cliccare su **Connetti unità di Rete.**

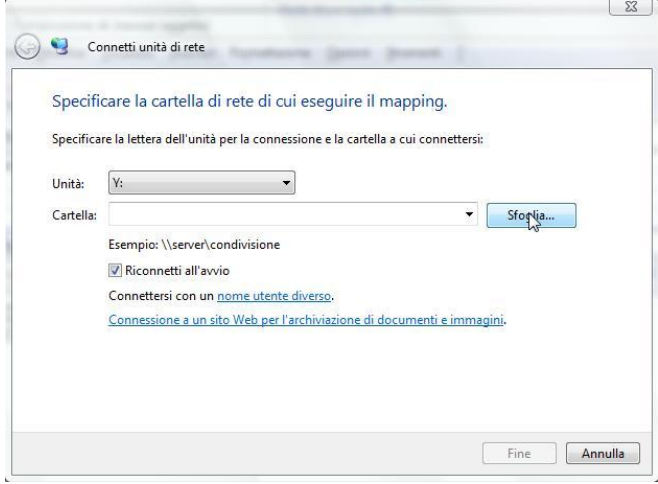

- Nel campo **Cartella** digitare direttamente l'indirizzo IP dell'apparato per la mappatura di un'unità di rete usando la sintassi: **\\Indirizzo IP\storage.**
- [se si è attivata la modalità **Authorization Mode]** Cliccare su **nome utente diverso** ed immettere username e password Cliccare su **OK.**
- Spuntare la voce **Riconnetti all'avvio** e cliccare poi su **Fine.**

A questo punto è possibile accedere al disco inserito nel DiskMaster (utilizzando la cartella **Storage**) come fosse un disco del proprio PC.

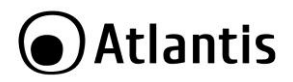

#### <span id="page-20-0"></span>**Creazione della Connessione Remota in Windows 7**

In Windows 7 è possibile creare la connessione di Rete operando come segue:

- **Start->Computer**
- **Cliccare su Connetti unità di Rete.**

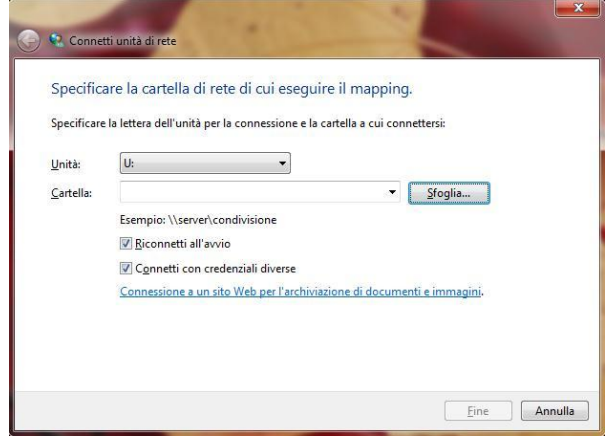

- Nel campo **Cartella** digitare direttamente l'indirizzo IP dell'apparato per la mappatura di un'unità di rete usando la sintassi: **\\Indirizzo IP\storage.**
- [se si è attivata la modalità **Authorization Mode]** Cliccare su **nome utente diverso** ed immettere username e password Cliccare su **OK.**
- Spuntare la voce **Riconnetti all'avvio** e cliccare poi su **Fine.**

A questo punto è possibile accedere al disco inserito nel DiskMaster (utilizzando la cartella **Storage**) come fosse un disco del proprio PC.

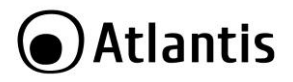

## <span id="page-21-0"></span>**APPENDICE A: Risoluzione dei problemi e Supporto**

Questo capitolo illustra come identificare e risolvere eventuali problemi riscontrati con l'utilizzo del dispositivo.

## <span id="page-21-1"></span>**A.1 Utilizzare i LED per la diagnosi dei problemi**

I LEDs sono un utile strumento per individuare eventuali problemi, osservandone lo stato è possibile individuare velocemente dove si verifica un eventuale malfunzionamento.

#### <span id="page-21-2"></span>**A.1.1 LED Power**

Il LED PWR non si accende

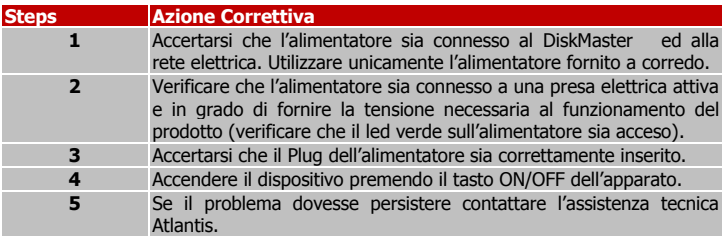

#### <span id="page-21-3"></span>**A.1.2 LED Link**

Il LED LAN non si accende.

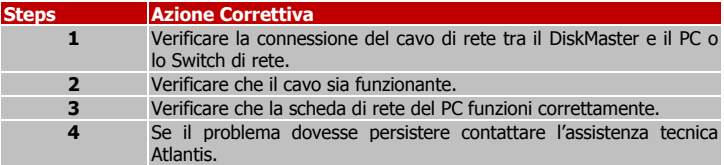

### <span id="page-21-4"></span>**A.2 Login con Username e Password**

E' stata dimenticata la password di accesso.

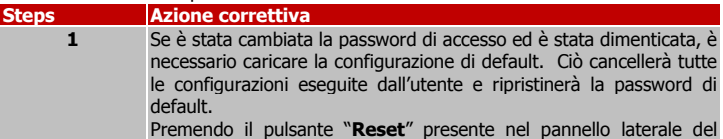

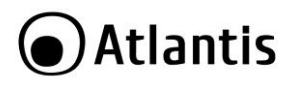

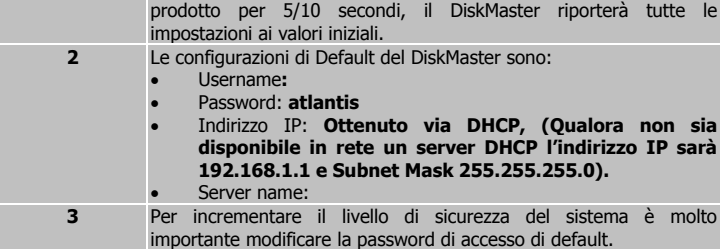

Come posso effettuare un Reset completo del sistema?

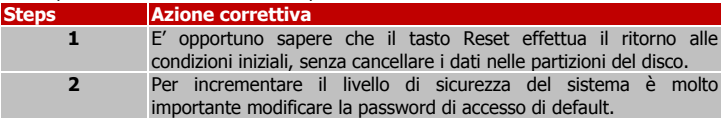

## <span id="page-22-0"></span>**A.3 Interfaccia WEB**

Come posso conocere l'indirizzo IP del DiskMaster?

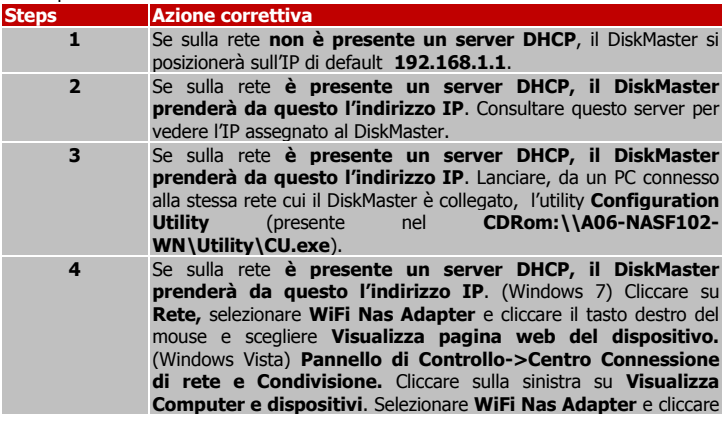

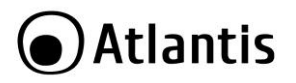

il tasto destro del mouse e scegliere **Visualizza pagina web del dispositivo.**

Le schermate di configurazione Web non vengono visualizzate correttamente.

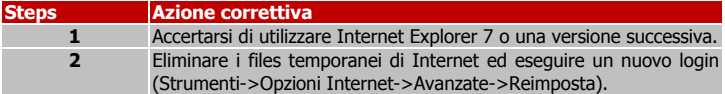

Non è possible accedere al DiskMaster dalla LAN.

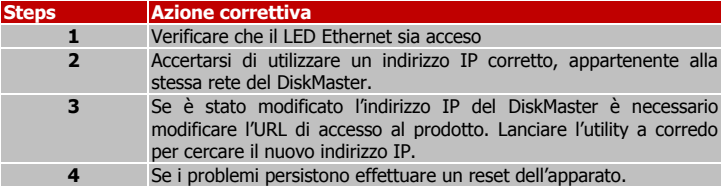

Pur potendo pingare il dispositivo, non è possible accedere alla configurazione Web.

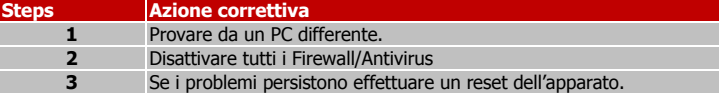

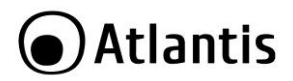

## <span id="page-24-0"></span>**A.4 Supporto Offerto**

Per qualunque altro problema o dubbio sul funzionamento del prodotto, è possibile contattare il servizio di assistenza tecnica Atlantis tramite l'apertura di un ticket online sul portal[e http://www.atlantis-land.com/ita/supporto.php](http://www.atlantis-land.com/ita/supporto.php).

Nel caso non fosse possibile l'accesso al portale di supporto, è altresì possibile richiedere assistenza telefonica al numero 02/ 78.62.64.37 (consultare il sito per verificare gli orari in cui il servizio viene erogato).

Per esporre eventuali richieste di supporto prevendita o richieste di contatto , si invita ad utilizzare gli indirizzi mail [info@atlantis-land.com](mailto:info@atlantis-land.com) oppure [prevendite@atlantis-land.com.](mailto:prevendite@atlantis-land.com)

**Atlantis SpA Via S. Antonio, 8/10 20020 Lainate (MI)** Fax: +39.02.78.62.64.39 Website: http://www.atlantis-land.com Email[: info@atlantis-land.com](mailto:info@atlantis-land.com)

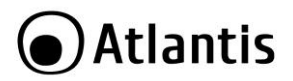

#### **Copyright Statement**

No part of this publication may be reproduced, stored in a retrieval system, or transmitted in any form or by any means, whether electronic, mechanical, photocopying, recording or otherwise without the prior writing of the publisher. Windows™ 98SE/2000/ME/XP/VISTA are trademarks of Microsoft<sup>®</sup> Corp. Pentium is trademark of Intel. All copyright reserved.

The Atlantis logo is a registered trademark of Atlantis. All other names mentioned mat be trademarks or registered trademarks of their respective owners. Subject to change without notice. No liability for technical errors and/or omissions.

#### **Wireless LAN, Health and Authorization for use**

Radio frequency electromagnetic energy is emitted from Wireless LAN devices. The energy levels of these emissions however are far much less than the electromagnetic energy emissions from wireless devices like for example mobile phones. Wireless LAN devices are safe for use frequency safety standards and recommendations. The use of Wireless LAN devices may be restricted in some situations or environments for example:

- On board of airplanes, or
- In an explosive environment, or
- In case the interference risk to other devices or services is perceived or identified as harmful

In case the policy regarding the use of Wireless LAN devices in specific organizations or environments (e.g. airports, hospitals, chemical/oil/gas industrial plants, private buildings etc.) is not clear, please ask for authorization to use these devices prior to operating the equipment.

#### **Regulatory Information/disclaimers**

Installation and use of this Wireless LAN device must be in strict accordance with the instructions included in the user documentation provided with the product. Any changes or modifications made to this device that are not expressly approved by the manufacturer may void the user's authority to operate the equipment. The Manufacturer is not responsible for any radio or television interference caused by unauthorized modification of this device, of the substitution or attachment. Manufacturer and its authorized resellers or distributors will assume no liability for any damage or violation of government regulations arising from failing to comply with these quidelines.

#### **CE Mark Warning**

In a domestic environment, this product may cause radio interference, in which case the user may be required to take adequate measures.

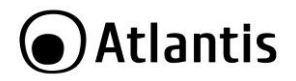

#### **CE in which Countries where the product may be used freely:**

Germany, UK, Italy, Spain, Belgium, Netherlands, Portugal, Greece, Ireland, Denmark, Luxembourg, Austria, Finland, Sweden, Norway and Iceland.

France: except the channel 10 through 13, law prohibits the use of other channels.

#### **CE/EMC Restriction of Liability**

The product described in this handbook was designed, produced and approved according to the EMC-regulations and is certified to be within EMC limitations.

If the product is used in an uncertified PC, the manufacturer undertakes no warranty in respect to the EMC limits. The described product in this handbook was constructed, produced and certified so that the measured values are within EMC limitations. In practice and under special circumstances, it may be possible, that the product may be outside of the given limits if it is used in a PC that is not produced under EMC certification. It is also possible in certain cases and under special circumstances, which the given EMC peak values will become out of tolerance. In these cases, the user himself is responsible for compliance with the EMC limits.

#### **Declaration of Conformity**

This equipment has been tested and found to comply with Directive 1999/5/CE of the European Parliament and of the Council on radio equipment and telecommunications terminal equipment and the mutual recognition of their conformity. After assessment, the equipment has been found to comply with the following standards: EN 300.328 (radio), EN 301 489-1, EN 301 489-17 (electromagnetic compatibility) and EN 60950 (safety). This equipment may be used in all European Union contries and in all countries applying Directive 1999/5/CE, without restriction, with the exception of the following countries:

**France (FR):** When this equipment is used outdoors, output power is limited to within the frequency bans listed on the chart. For more info, consult the website [www.art-telecom.fr.](http://www.art-telecom.fr/)

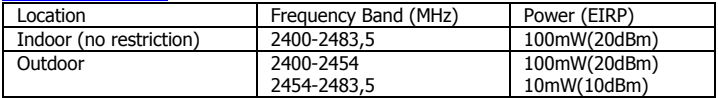

**Italy(IT):** For more info, consult the website **[www.comunicazioni.it](http://www.comunicazioni.it/)** 

**Luxembourg:** General authorization requie for network and service supply.

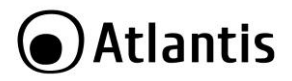

**Norway (NO):** This subsection does not apply for geographical area within a radius of 20 km from the center of Ny Alesund.

**Russia (CCP):** only for indoor application.

## **Declaration of Conformity**

Hereby We declare that this product is in compliance with the essential requirements and other relevant provisions of Directive "Electromagnetic Compatibility" and 1999/5/CE within CE Marking Requirememnt.

CE Declaration is available on the web site [www.atlantis-land.com.](http://www.atlantis-land.com/)

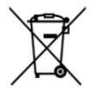

#### **Important information for the correct recycle/treatment procedures of this equipment**

The crossed-out wheeled bin symbol printed on the unit label or unit packaging indicates that this equipment must not be disposed of as unsorted municipal waste but it should be collected separately.

The waste of electric and electronic equipment must be treated separately, in order to ensure that hazardous materials contained inside the equipment are not buried thereby providing potential future problems for the environment and human health. Moreover, it will be possible to reuse and recycle some parts of the waste of electric and electronic equipment, contributing to reduce the quantities of waste to be disposed of and the depletion of natural resources.

As user of this equipment, you are responsible to return this waste of electronic equipment to an authorised collection facility set up by your Municipality. More detailed information on your nearest collection centre can be obtained from your Municipality or from other competent local entities.

If you are replacing the old equipment with a new equivalent product, the distributor must take-back the old equipment free of charge on a one-to one basis as long as the equipment is of equivalent type and fulfilled the same functions as the supplied equipment.

Your rôle in participating to the separate collection of waste of electric and electronic equipment is essential to ensure that environmental protection and

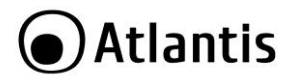

human health objectives connected to a responsible treatment and recycling activities are achieved.

PS.: The above mentioned information are reported herewith in compliance with Directive 2002/96/CE, which requires a separate collection system and specific treatment and disposal procedures for the waste of electric and electronic equipments (WEEE). For further and more detailed information, we invite you to visit our website at www.atlantis-land.com

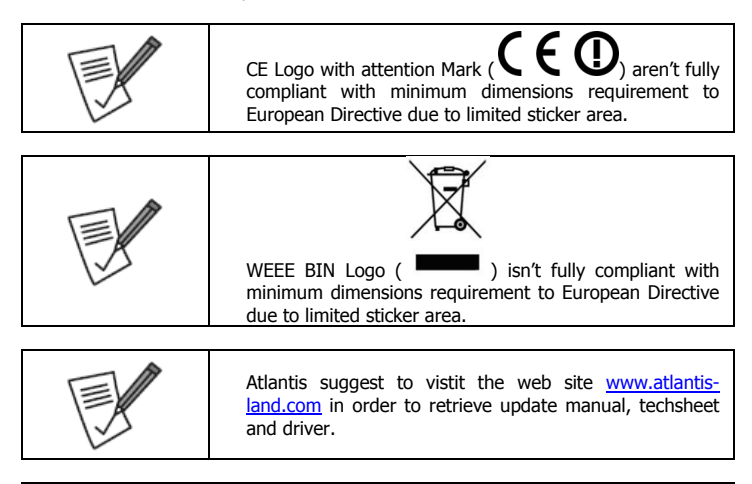

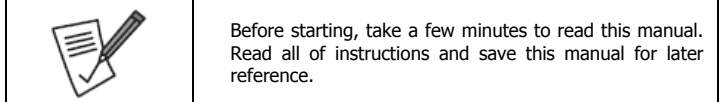

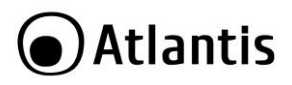

Thank you for purchasing the DiskMaster storage solution. With speed, ease of use, high capacity, and support for numerous applications, DiskMaster is the ideal solution for all of your data storage needs.

## <span id="page-29-0"></span>**1. Product Overview**

## <span id="page-29-1"></span>**1.1 An Overview of the DiskMaster**

#### **Securely access all of your multimedia, music and data files on your local LAN or through Internet**

Based on the IP protocol, the Diskmaster allows you to access all of your files from anywhere (an FTP server is included),giving you complete control on space and user or group access providing a very granular level of security. Furthermore, the Diskmaster allows you to use your favorite operating system; Windows<sup>®</sup>, Mac or Linux.

## **BitTorrentTM**

Turn off your computer and use the Diskmaster as your server. Diskmaster integrates a BitTorrent™ client so that you can now download any file (and save into connected USB storage device) you want without the need to use your computer.

#### **iTunes® & UPnP Media Server**

Now, you will not only will you be able to share your multimedia or data files, but you will also be able to use the Diskmaster as a iTunes server and play your favorite songs directly from the Diskmaster.

#### **Easy Configuration and Management**

DiskMaster can be connected, via network cable, directly to the LAN or it can use the wireless interface in IEEE802.11n (up to 150Mbps) standard with the support of the highest security standards.

## <span id="page-29-2"></span>**1.2 System Requirements**

Before installing Router, your PC should meet the following:

- **1Ghz processor or higher and 512 MB RAM or above**
- **30 MB available hard disk space**
- Installed network adapter and TCP/IP protocol must be installed on each PC
- Any installed web browser (IE6.0, Firefox version:2.0.0.4 or above) to view the web UI

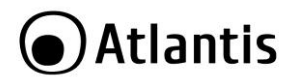

## <span id="page-30-0"></span>**1.3 Package contents**

Unpack the package and check all the items carefully. Also, keep the box and packing materials in case you need to ship the unit in the future. Inspect the device upon receipt. Notify the carrier and dealer if there is damage. The package is recyclable; save it for reuse or dispose of it properly.

The package should contain the following items:

- DiskMaster F102WN
- **RJ45 CAT 5 cable**
- One Quick Start Guide (English, Italian)
- One CD with driver, software, utility and manuals
- **Power Adapter AC-DC (5V, 2A)**
- **WEEE and Warranty**

If any item contained is damaged or missing, please contact your local dealer as soon as possible.

## <span id="page-30-1"></span>**1.4 Choosing a place for your DiskMaster**

When selecting a place to set up your DiskMaster, be sure to follow these guidelines:

- $\mathbf{P}$  Place the DiskMaster close enough to a network jack for the Ethernet cable to reach it.
- Use a grounded wall outlet (uninterruptible online power supply with AVR is recommended.)
- Avoid an electrical outlet controlled by wall switches or automatic timers. Accidental disruption of the power source may wipe out data in the memory of your computer or DiskMaster.
- Keep the entire system away from potential sources of electromagnetic interference, such as loudspeakers, cordless telephones, etc.
- Avoid direct sunlight, excessive heat, moisture, or dust.

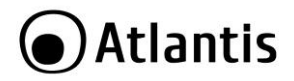

## <span id="page-31-0"></span>**1.5 DiskMaster Application**

When you have completed the steps in this Quick installation Guide, your connected network should look similar to this:

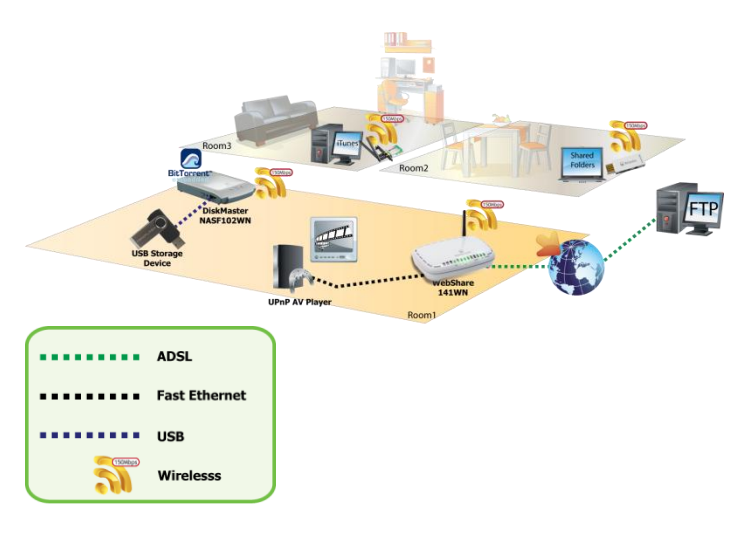

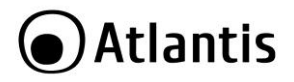

## <span id="page-32-0"></span>**1.6 The Front LEDs and Rear Ports**

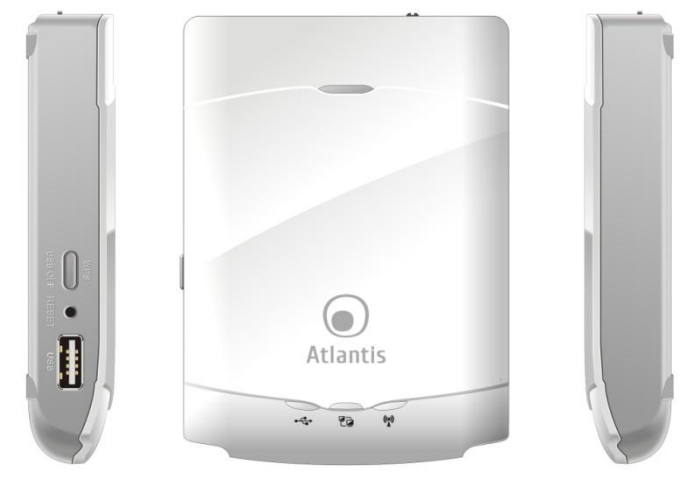

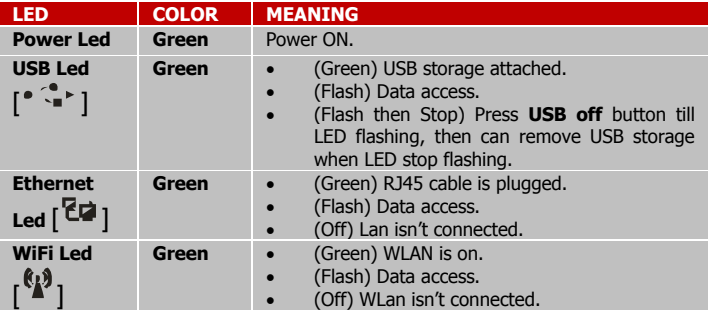

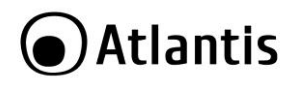

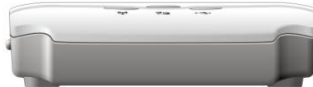

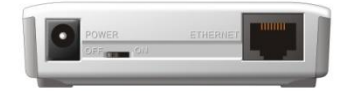

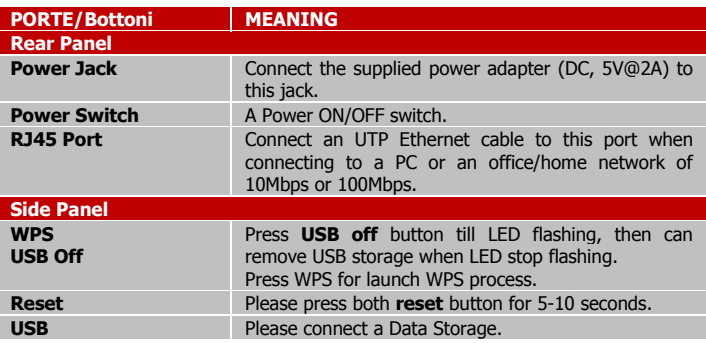

## <span id="page-33-0"></span>**1.7 Default Settings**

The TCP/IP protocol stack and Ethernet network adapter must be installed. If not, please refer to MS Windows relative manuals.

Before you configure this device you need to know the following default settings:

- Password: **atlantis**
- IP address: **by DHCP, (If a DHCP server isn't available in the network, the DiskMaster will use 192.168.1.1 and Subnet Mask 255.255.255.0).**

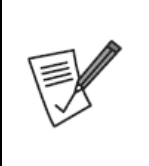

There is a **Reset** button on the back of DiskMaster which will help return its IP, System ID, System Password and DHCP to their factory default values. Hold at least 5 secs to restore to Default.

In order to obtain a full reset please click **Reset** button here: **Advanced Tools->Reset configuration to Factory Defaults.**

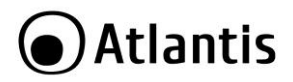

## <span id="page-34-0"></span>**1.8 Configuration Utility**

To configure your DiskMaster, you will need to use the web browser, enter the IP address and then use the web configuration for further setup. To find out the IP address (if You changed) of your device once it is connected to the network, there is a simple way as described on the following pages.

- Power on your PC and insert the CDRom. Use the Setup utility included on the CD (**CDRom:\\A06-NASF102-WN\Utility\CU.exe**).
- The main page will show up listing all active DiskMaster. Click **Search.**

192, 168, 5, 195

Search

- Digit **atlantis** (into System Password) and click **Login.**
- For more detailed instructions on configuring and using the DiskMaster, please refer to the online manual into CD.

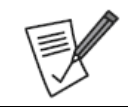

Make sure DiskMaster system has probably connect to the network and search again. You might have to configure your firewall/Antivirus or even temporarily turn it off.

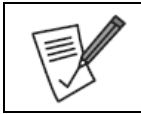

Go to check UPnP device in Windows Network Place, you will see a **Wi-Fi NAS Adapter** icon pop-in.

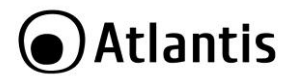

## <span id="page-35-0"></span>**1.9 WEB Configuration**

Open the web browser, enter the local IP address of this device. The default password **atlantis** and click **Login** to continue.

- **Logout:** click for exit from web configuration.
- **General:** click for enter into main menu.

Now will appear the next picture. At the configuration homepage, the left navigation pane where bookmarks are provided links you directly to the desired setup page, including:

- **Status**
- **Network Settings** (DHCP, Wireless)
- **Storage Configuration** (Disk Utility, File Sharing, Access Control, iTunes Server)
- **Advanced Tools**
- **Misc** (Time, Login Setting, Log, Green)
- **Download Assistant** (FTP, HTTP, BitTorrent, Status)
- **Logout**

Click on the desired item to expand the page with all settings in the main navigation panel.

For more detailed instructions on configuring and using the DiskMaster, please refer to the online manual into CD.

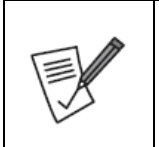

Once USB memory device is connected You have to verify if DiskMaster recognizes this device (**Status->Disk)** then format (**Storage Configuration->Disk Utility->Format**).

This utility would format the certain partition.

Please be noted! This action will clear all your data in this partition. You will not be able to recover it any more.

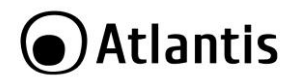

## <span id="page-36-0"></span>**1.10 Mapping a Network Drive**

Default SAMBA/FTP system account and password

- Factory Default USER:
- Factory Default PW:
- The folder **Storage** is created and activated.

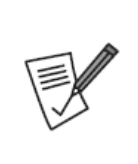

A File Server supporting SMB/CIFS provides a shared storage on DiskMaster for users attached to the LAN. It is convenient to share all kinds of computer files on the LAN such as documents, sound/audio files, photographs, movies, images, database, etc. Account filtering schemes help avoid users from any kind of malice and ensuring the safety of data.

Please, in order to increase security, swith to **Authorization Mode** into **Storage->Access Control**.

#### <span id="page-36-1"></span>**Mapping a Network Drive in Windows XP**

- **Start->Control Panel.**
- Go to the **Tools** menu and select Map **Network Drive.**
- Follow the setup wizard and fill in the folder "**\\IP Address\Storage**" of your **DiskMaster**
- Select **Reconnect at Logon**.
- Then click **OK**.
- Then click **Finish.**

Once the drive has been mapped, you are able to find and access it under My Computer. This link will still be there even after rebooting your Operating System.

<span id="page-36-2"></span>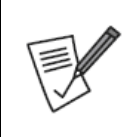

In event of problem, please write directly the IP (instead of name) in the folder name. Please write: **[\\IP](file://IP) address\public**. Click on **different user name** and digit username and password (**sysadmin, atlantis**). Then click **OK,** then **Finish.**

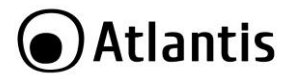

#### **Mapping a Network Drive in Windows Vista/7**

- **Start->Computer**
- **Click on Map Network Drive.**

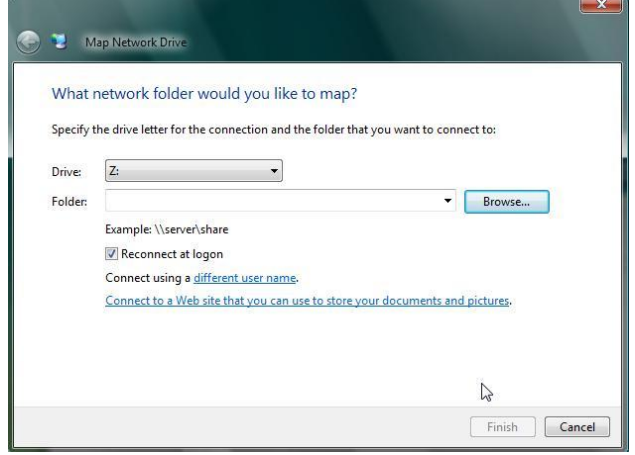

 Follow the setup wizard and fill in the path "**\\IP Address\Storage**" of your **DiskMaster**

#### Select **Reconnect at Logon then** click **Finish.**

Once the drive has been mapped, you are able to find and access it under My Computer. This link will still be there even after rebooting your Operating System.

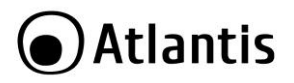

## <span id="page-38-0"></span>**APPENDIX A: Troubleshooting**

This chapter covers potential problems and the corresponding remedies.

## <span id="page-38-1"></span>**A.1 Using LEDs to Diagnose Problems**

The LEDs are useful aides for finding possible problem causes.

#### <span id="page-38-2"></span>**A.1.1 Power LED**

The PWR LED on the front panel does not light up.

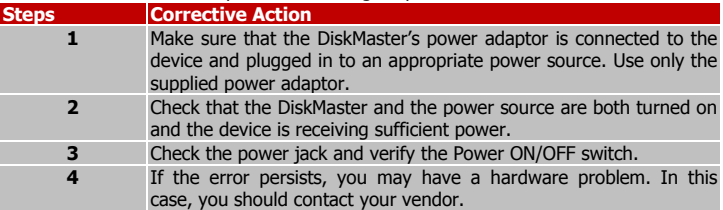

#### <span id="page-38-3"></span>**A.1.2 LED Link**

The LAN LED on the front panel does not light up.

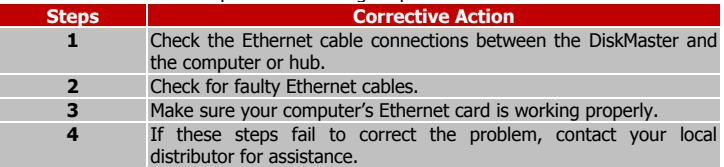

### <span id="page-38-4"></span>**A.2 Login: Username and Password**

I forgot my login username and/or password

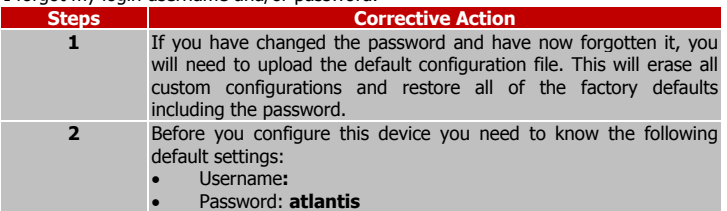

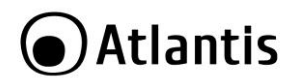

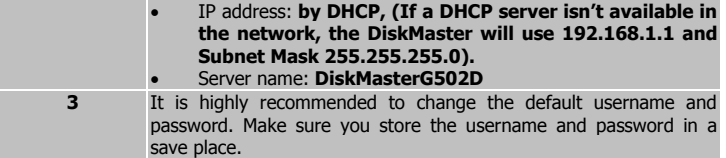

## <span id="page-39-0"></span>**A.3 WEB Interface**

IP Address?

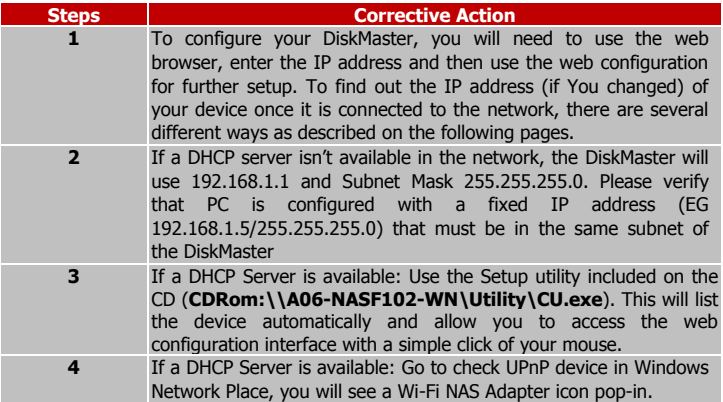

I cannot access the web configurator.

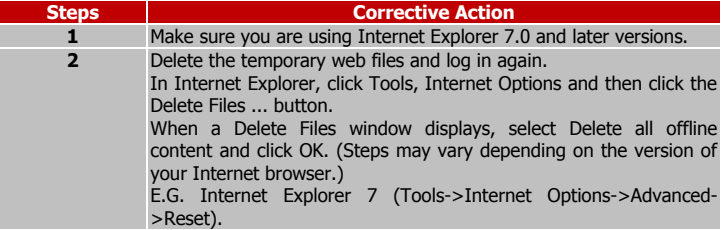

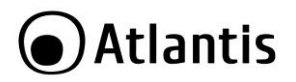

I cannot access the web configurator.

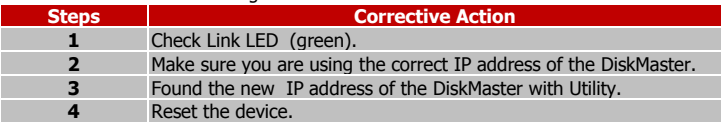

## <span id="page-40-0"></span>**A.5 Support**

For technical questions and support, please contact our help-desk by ticket on [http://www.atlantis-land.com/ita/supporto.php.](http://www.atlantis-land.com/ita/supporto.php) 

For generic informations, please send an e-mail to [info@atlantis-land.com](mailto:info@atlantis-land.com).

For presales informations, please send an e-mail to [prevendite@atlantis-land.com.](mailto:prevendite@atlantis-land.com)

**Atlantis SpA Via S. Antonio, 8/10 20020 Lainate (MI)** Fax: +39.02.78.62.64.39 Website: http://www.atlantis-land.com Email[: info@atlantis-land.com](mailto:info@atlantis-land.com)

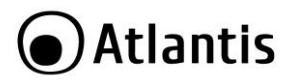

## <span id="page-41-0"></span>**APPENDIX A: Technical Features**

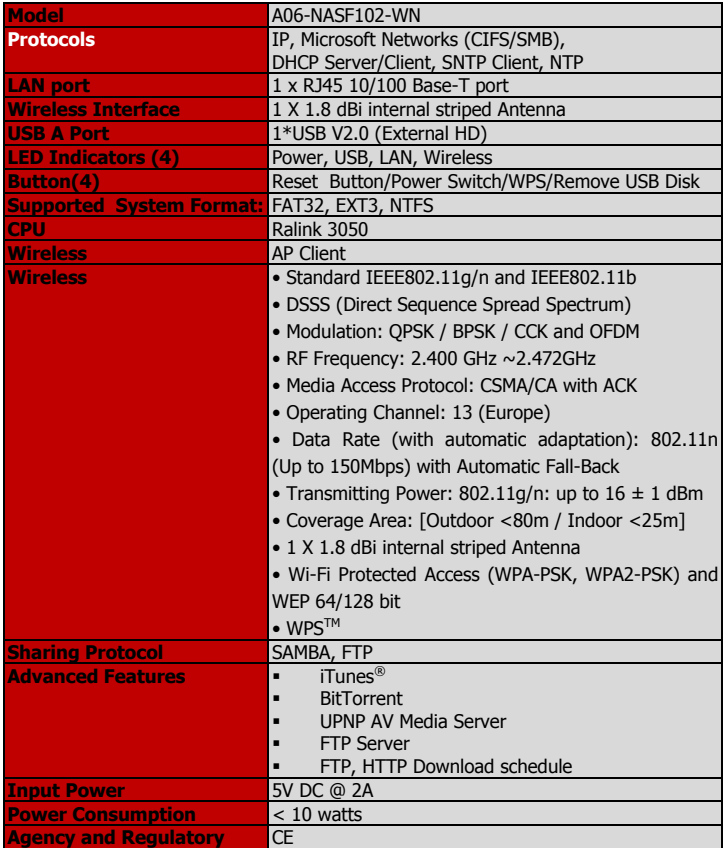

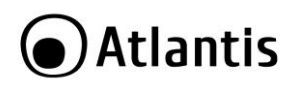

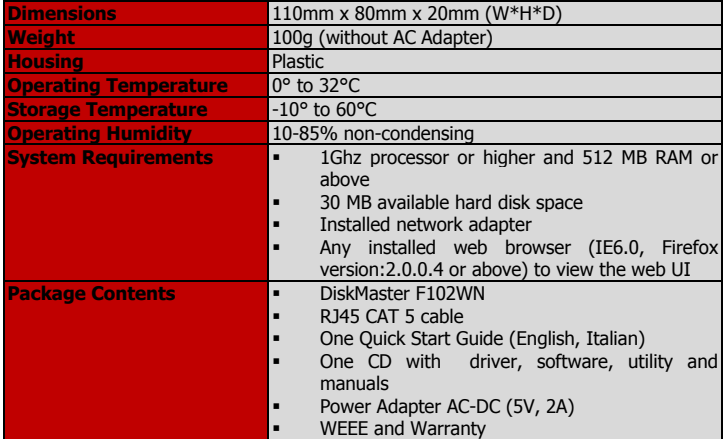

Mac OS X is a trademark of Apple Inc.

All rights registered

Microsoft and Windows are registered trademarks of Microsoft Corporation

All trade names and marks are registered trademarks of respective companies Specifications are subjected to change without prior notice. No liability for technical

errors and/or omissions

Performance and Throughput are influenced by many factors (interference, noise, environments)

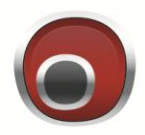

## **Atlantis**

**Atlantis SpA Via S. Antonio, 8/10 20020 Lainate (MI) info@atlantis-land.com**